## Przenoszenie serwera systemu dlibra pomiędzy maszynami

Poniżej opisano czynności, które należy wykonać aby przenieść serwer systemu dLibra z jednego serwera (komputera) na drugi. Serwery mogą pracować pod kontrolą dowolnych systemów operacyjnych. Nie ma także różnicy, czy są to serwery wirtualne czy fizyczne maszyny.

Przyjęto założenie, że na serwerze zainstalowane są wszystkie usługi serwera systemu dLibra. Więcej informacji na temat usług serwera systemu dLibra znajdziesz w rozdziale [12. Skalowanie systemu dLibra](https://docs.psnc.pl/display/DLI6/12.+Skalowanie+systemu+dLibra).

## Przenoszenie aplikacji serwera dLibra i danych

Konfiguracja serwerów:

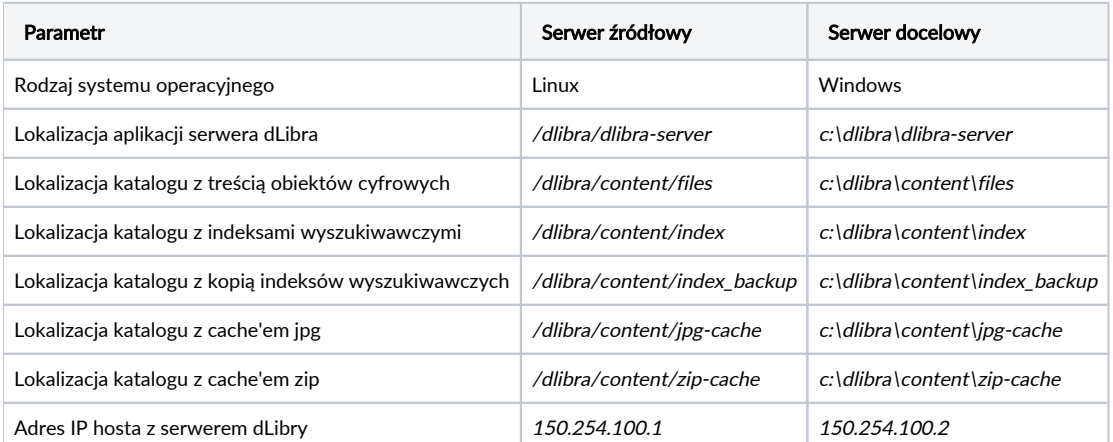

Przed przystąpieniem do przeniesienia systemu dLibra należy skonfigurować serwer docelowy podobnie jak serwer źródłowy. Przede wszystkim należy zainstalować Java Runtime Environment (JRE) firmy Oracle (poprzednio Sun Microsystems) w wersji 1.8 oraz umożliwić połączenia na portach wymaganych przez serwer systemu dLibra.

- 1. Wyłączyć system dLibra na serwerze źródłowym.
- 2. Skopiować z serwera źródłowego katalog aplikacji serwera systemu dLibra na serwer docelowy.
- 3. Skopiować katalog z treścią obiektów cyfrowych, z indeksami wyszukiwawczymi oraz katalog z kopią indeksów wyszukiwawczych. Katalog z cache'em jgp i zip nie muszą być kopiowane.
- 4. Zaktualizować pliki konfiguracyjne:
- c:\dlibra\dlibra-server\conf\cs\service.properties:

 $\circ$  contentDirectory=c:\\dlibra\\content\\files

 $\circ$  zip.cachePath=c:\\dlibra\\content\\zip-cache

jpg.cachePath=c:\\dlibra\\content\\jpg-cache

c:\dlibra\dlibra-server\conf\lucene.properties:

indexDirectory=c:\\dlibra\\content\\index

 $\circ$ indexBackupDirectory=c:\\dlibra\\content\\index\_backup

Jeżeli adres sieciowy (IP lub domenowy) serwera docelowego ulegnie zmianie, należy wykonać dodatkowe czynności. Jeżeli adres się nie zmienił, lub nie wykorzystujemy go w konfiguracji, czynności te należy pominąć.

1. W pliku c:\dlibra\dlibra-server\conf\server.xml zaktualizować adres serwera - atrybut serverHost elementu server. W naszym przypadku:

<dlibra serverHost="150.254.100.2" serverPort="10051">

- 2. W bazie danych w tabeli *SYS\_SERVICES* zaktualizować wartości w kolumnie *SER\_HOST* dla rekordów usług, które przenosimy (wszystkie oprócz usługi ss dostępnej na hoście 127.0.0.1 oraz usługi ps).
- 3. W aplikacja czytelnika w pliku *dlibra-webapp/WEB-INF/conf/services.properties* zaktualizować wartość parametru s $\rm s$ .ur $\rm 1$  na //150. 254.100.2:10051/ss

Po dokonaniu wyżej opisanych czynności możemy uruchomić serwer systemu dLibra na nowym serwerze zgodnie z opisem dostępnym w rozdziale [01.](https://docs.psnc.pl/display/DLI6/01.+Uruchamianie+serwera+systemu+dLibra)  [Uruchamianie serwera systemu dLibra](https://docs.psnc.pl/display/DLI6/01.+Uruchamianie+serwera+systemu+dLibra).

## Przenoszenie bazy danych

Jeżeli baza danych została także przeniesiona, należy aktualizować parametry połączeniowe zawarte w pliku c:\dlibra\dlibra-server\conf\database.properties.